# Port Links

Autoridad Portuaria de Barcelona Versión actualizada el 06/04/2016

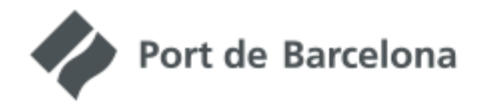

PORT LINKS

Construya su cadena de transporte

# Índice

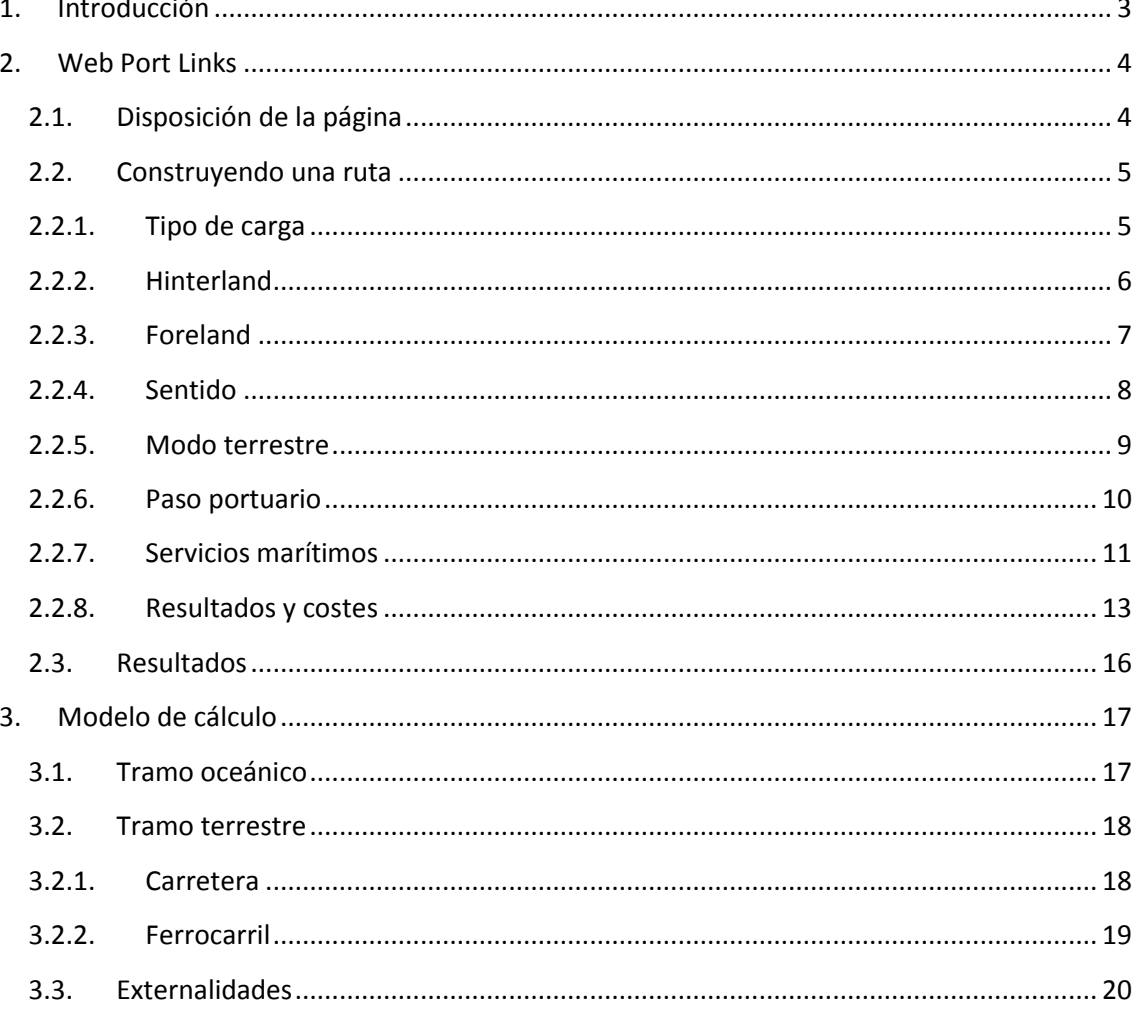

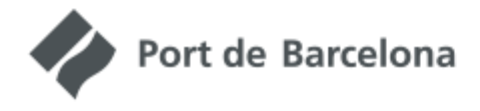

Construya su cadena de transporte

# <span id="page-2-0"></span>**1. Introducción**

Port Links es una herramienta que permite construir cadenas de transporte a través del Port de Barcelona utilizando su oferta de servicios marítimos y terrestres. Proporciona una lista de indicadores asociados a la cadena de transporte construida (distancia, tiempo de tránsito, emisiones y externalidades) y una representación de la ruta en un mapa.

Port Links es accesible vía web y cuenta con información actualizada de los servicios marítimos y ferroviarios del Port de Barcelona. Además incluye el modelo de cálculo de emisiones desarrollado por el Port de Barcelona en el marco del proyecto de la ECOcalculadora y ampliado en el marco del proyecto CLYMA.

Se prevén futuros desarrollos de la herramienta para incrementar las posibilidades de ésta y ofrecer, así, más funcionalidades a los usuarios.

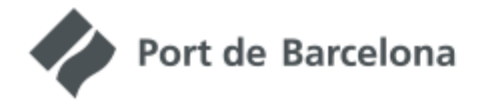

Construya su cadena de transporte

# <span id="page-3-0"></span>**2. Web Port Links**

,,,,,,,,,,,,,,,,,,,,,,,,,,,,,,,

La herramienta web ha sido concebida para construir una cadena logística completa entre un puerto del *foreland* mundial y una localización del *hinterland* europeo. En esta ruta siempre hay un tramo marítimo entre el puerto del *foreland* y el Port de Barcelona, y un tramo terrestre entre el Port de Barcelona y la localización del *hinterland* europeo. Este tramo terrestre puede ser por carretera o por ferrocarril.

En este último caso siempre se considera un acarreo por carretera entre la terminal ferroviaria y la localización del *hinterland*. También puede haber un acarreo intermedio por carretera en la cercanía del puerto cuando el servicio ferroviario sale o llega de una terminal externa al recinto portuario.

# <span id="page-3-1"></span>**2.1.Disposición de la página**

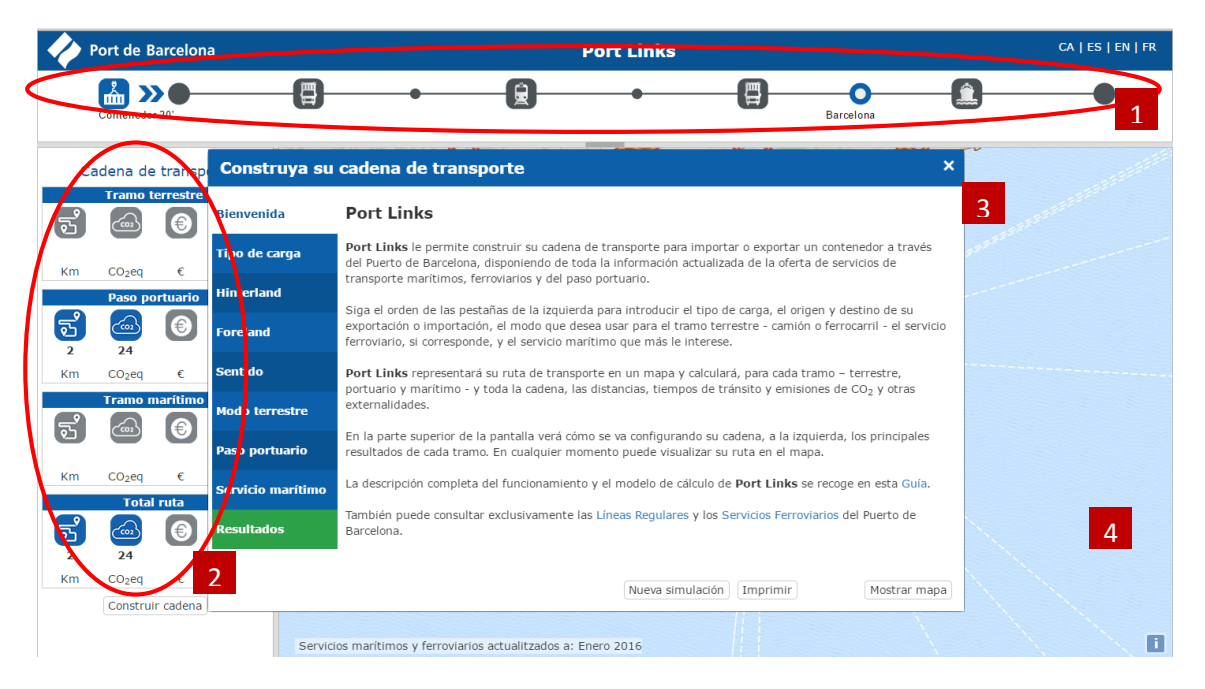

La web Port Links tiene cuatro zonas diferenciadas:

- 1. Barra de ruta: muestra los elementos que definen la ruta seleccionada. A medida que se eligen, pasan de color gris a azul y aparecen etiquetas identificativas. Los elementos se pueden clicar para cambiarlos.
- 2. Resultados agregados: muestra en forma compacta los resultados en cuanto a distancia, CO<sub>2</sub>-equivalente, coste y tiempo de ruta. Los valores se irán llenando

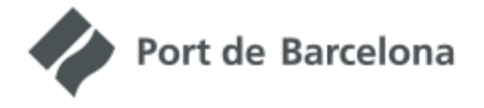

Construya su cadena de transporte

a medida que se seleccionen los elementos de la ruta, con los pictogramas pasando de gris a azul.

- 3. Interfaz de selección de elementos "Construya su cadena de transporte": permite seleccionar los distintos elementos que configurarán la ruta: tipo de carga, localización del *hinterland*, puerto del *foreland*, sentido de la cadena, modo terrestre, paso portuario, servicios marítimos y obtención de resultados. Están organizados en pestañas por cada elemento. El botón "Nueva simulación" reinicia la herramienta poniendo todos los campos en blanco. El botón imprimir permite generar un informe con la simulación listo para su impresión en PDF o papel (esta utilidad está aún en desarrollo y el informe generado es una versión de prueba).
- 4. Mapa: muestra los elementos de la ruta sobre un mapa navegable. Para navegar por el mapa hay que cerrar la interfaz de selección de elementos clicando el botón "mostrar mapa". Para volver de nuevo al interfaz de selección elementos hay que clicar el botón "Construir cadena" de la zona de resultados agregados.

# <span id="page-4-0"></span>**2.2. Construyendo una ruta**

La construcción de una ruta se recomienda hacer de manera secuencial. Si bien el orden de elección de elementos no es estricto, sí que deben hacerse ciertas selecciones previas antes de poder elegir algunos elementos.

### **2.2.1. Tipo de carga**

<span id="page-4-1"></span>En primer lugar se debe seleccionar el tipo de carga a transportar. Las opciones son contenedor de 20', de 40' y de 45'. En el futuro se añadirá la posibilidad de elegir vehículos y ro-ro.

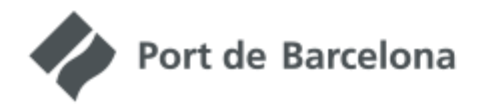

<u> Alimania Alimania (Alimania Alimania )</u>

PORT LINKS

Construya su cadena de transporte

Mostrar mapa

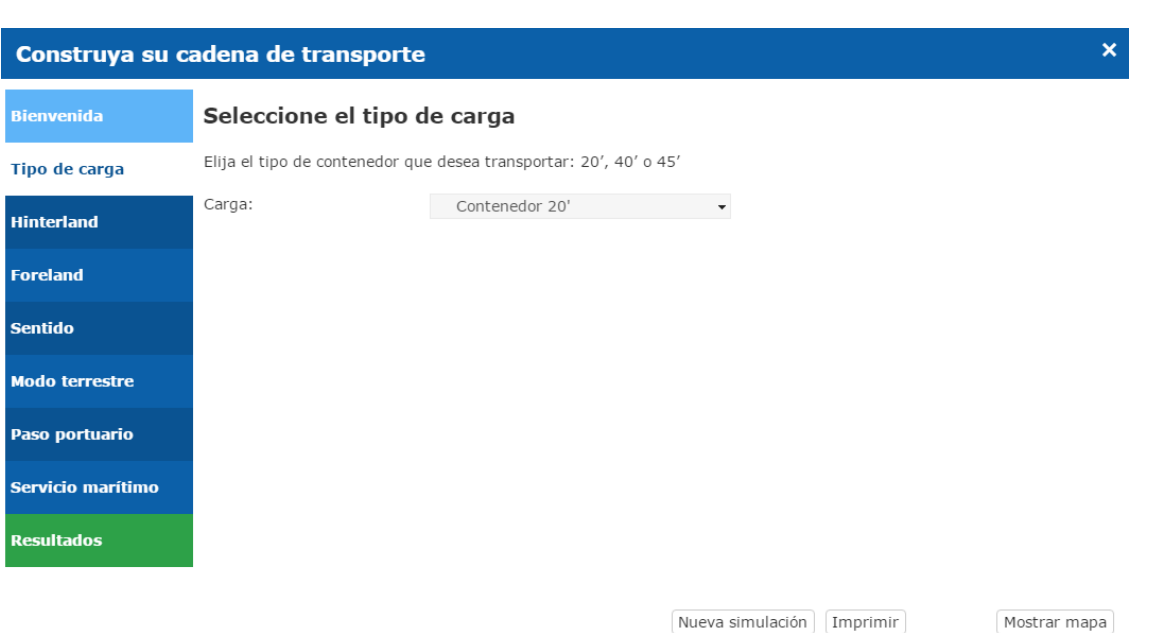

El tipo de carga que se elija condicionará el resultado limitando los servicios marítimos y ferroviarios disponibles a aquellos que sirvan para ese tipo de carga. Además, las emisiones y externalidades dependerán del tipo de carga seleccionada.

# **2.2.2. Hinterland**

<span id="page-5-0"></span>El *hinterland* es la localización europea desde la que se exporta o importa la mercancía. Para seleccionarla se debe escribir el nombre de una localidad o una dirección concreta, clicar en 'Buscar' y elegir un elemento de la lista desplegable que se nos presenta.

La búsqueda está limitada geográficamente a la Europa continental. En caso de introducir una localidad fuera de este ámbito el sistema avisará de que no se ha encontrado dicho nombre.

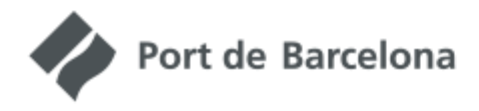

Construya su cadena de transporte

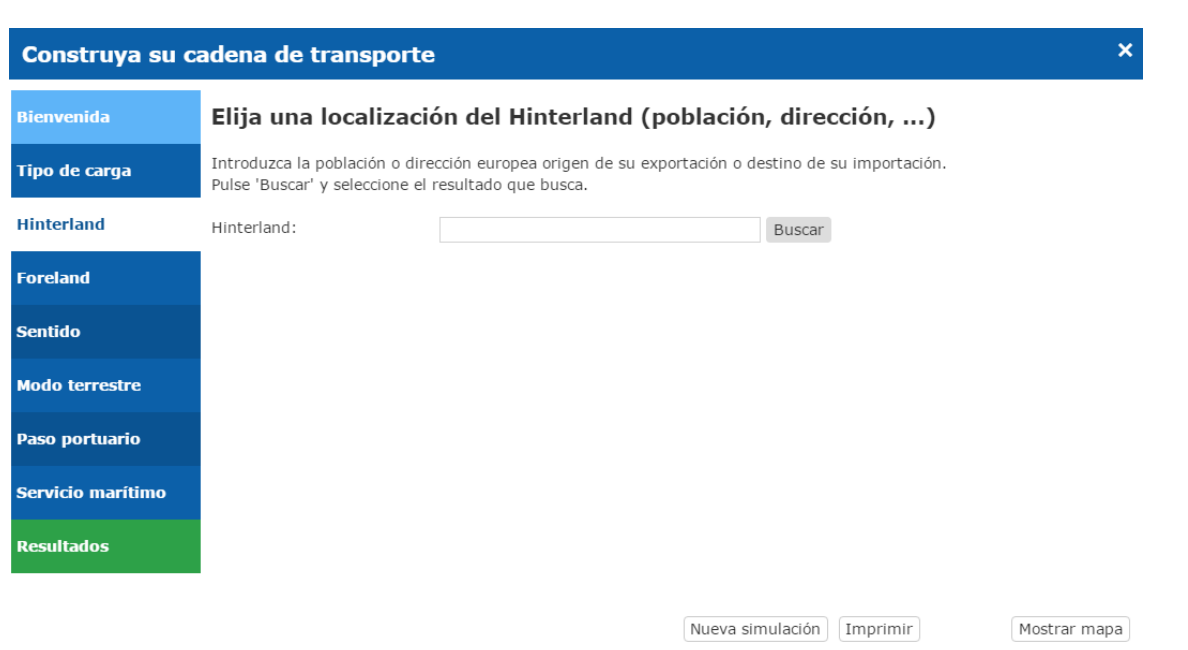

# **2.2.3. Foreland**

<span id="page-6-0"></span>El *foreland* es un puerto que puede ser origen o destino de la mercancía. Para seleccionarlo hay que usar los tres desplegables con la zona geográfica, el país y finalmente, el puerto. Aparecen en el listado aquellos puertos con los que el Port de Barcelona tiene o ha tenido alguna vez servicios marítimos de conexión.

Si el puerto seleccionado no dispone actualmente de conexión marítima con el Port de Barcelona en el sentido elegido, el sistema avisará de que no hay conexión y se debe elegir otro puerto.

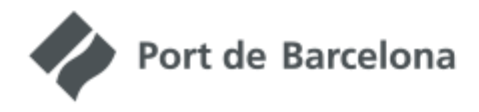

,,,,,,,,,,,,,,,,,,,,,,,,,,,,,,,,,,,,,

PORT LINKS

Construya su cadena de transporte

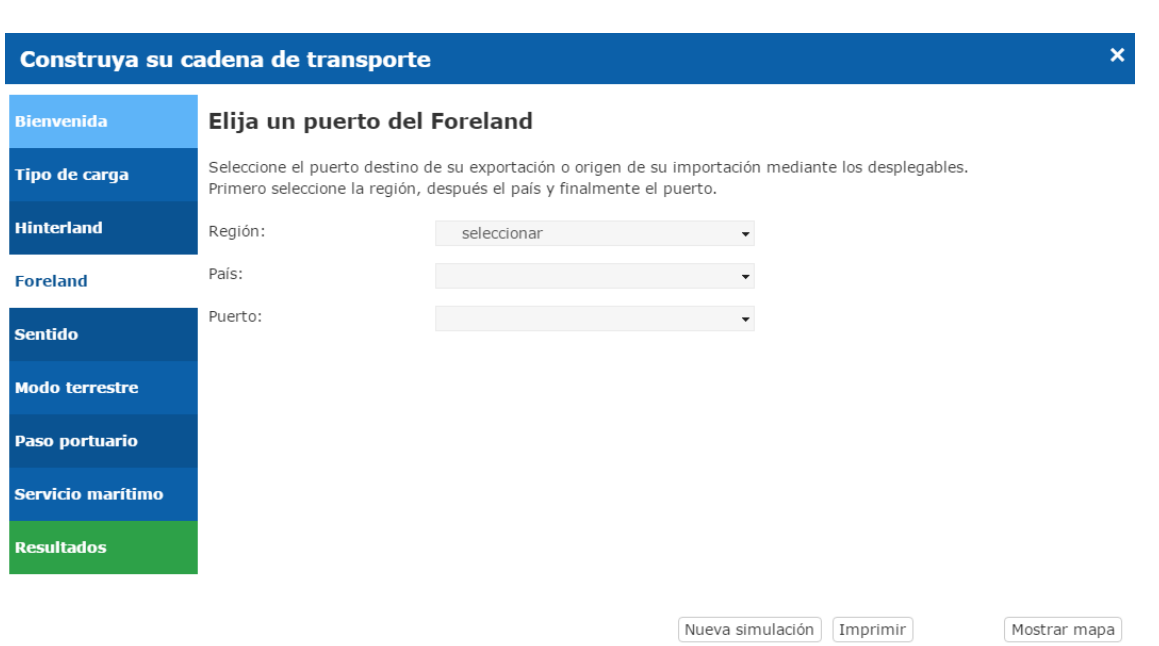

# **2.2.4. Sentido**

<span id="page-7-0"></span>Elegir el sentido del flujo: exportación o importación, siempre desde el punto de vista Europeo.

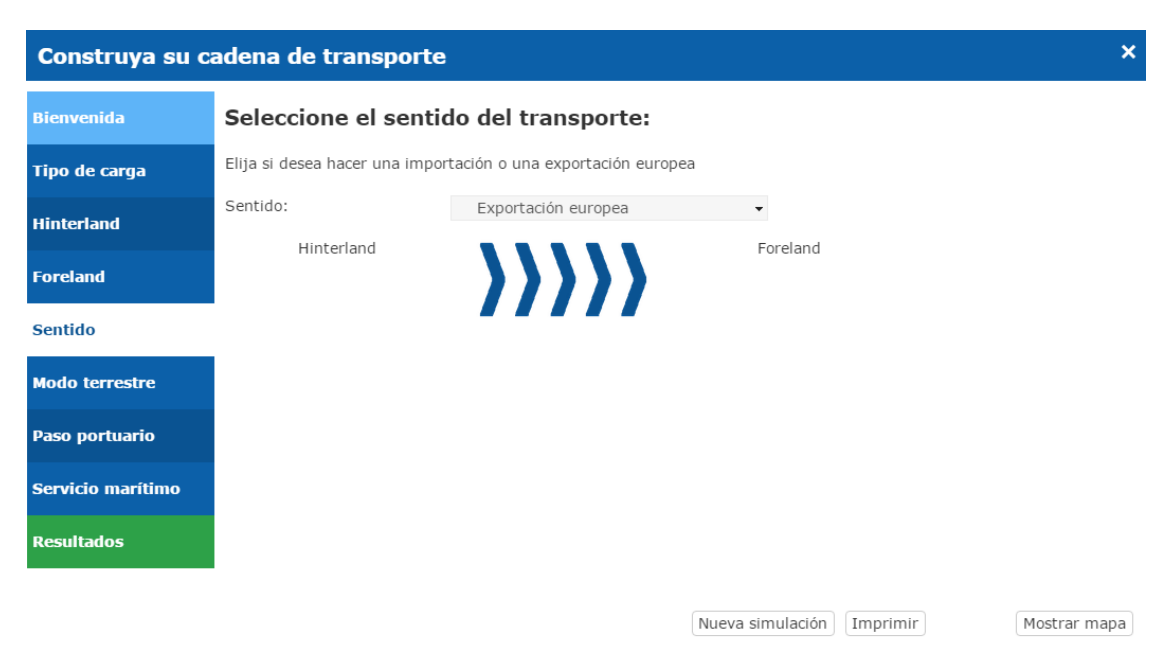

Si se selecciona importación, el puerto del *foreland* será el origen de la importación y la localización del *hinterland* el destino. En cambio, si selecciona exportación, el puerto del *foreland* será el destino de la exportación y la localización del *hinterland* será su origen.

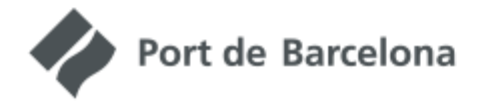

Construya su cadena de transporte

### **2.2.5. Modo terrestre**

<span id="page-8-0"></span>El modo terrestre permite unir la localidad del *hinterland* con el Port de Barcelona. El usuario puede elegir entre Ferrocarril y Carretera.

En el caso del ferrocarril, se muestran los servicios ferroviarios existentes, ordenados de mayor a menor proximidad entre la localización del *hinterland* y la terminal ferroviaria origen o destino del servicio. Al elegir uno de ellos, el sistema lo mostrará en el mapa y calculará automáticamente los acarreos necesarios en camión. Todos los servicios de ferrocarril requieren un acarreo entre la localización del *hinterland* y la terminal ferroviaria y, además, puede aparecer otro acarreo cuando la segunda terminal no esté dentro del recinto portuario. Se debe seleccionar el tipo de camión usado para los acarreos del desplegable. La elección cambiará los resultados a nivel de emisiones.

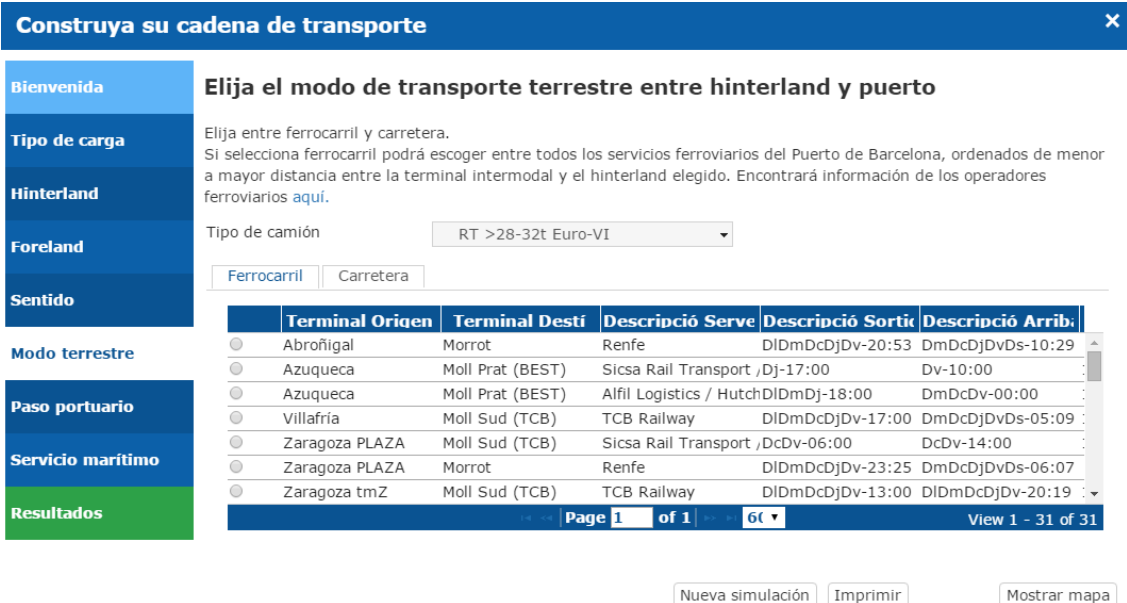

Si se selecciona "Carretera", todo el trayecto entre la localización del *hinterland* y el puerto se realizará en camión. Es necesario seleccionar el tipo de camión deseado del desplegable y presionar el botón "Calcular Camino".

El sistema calculará e indicará la distancia del trayecto.

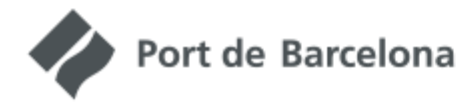

Construya su cadena de transporte

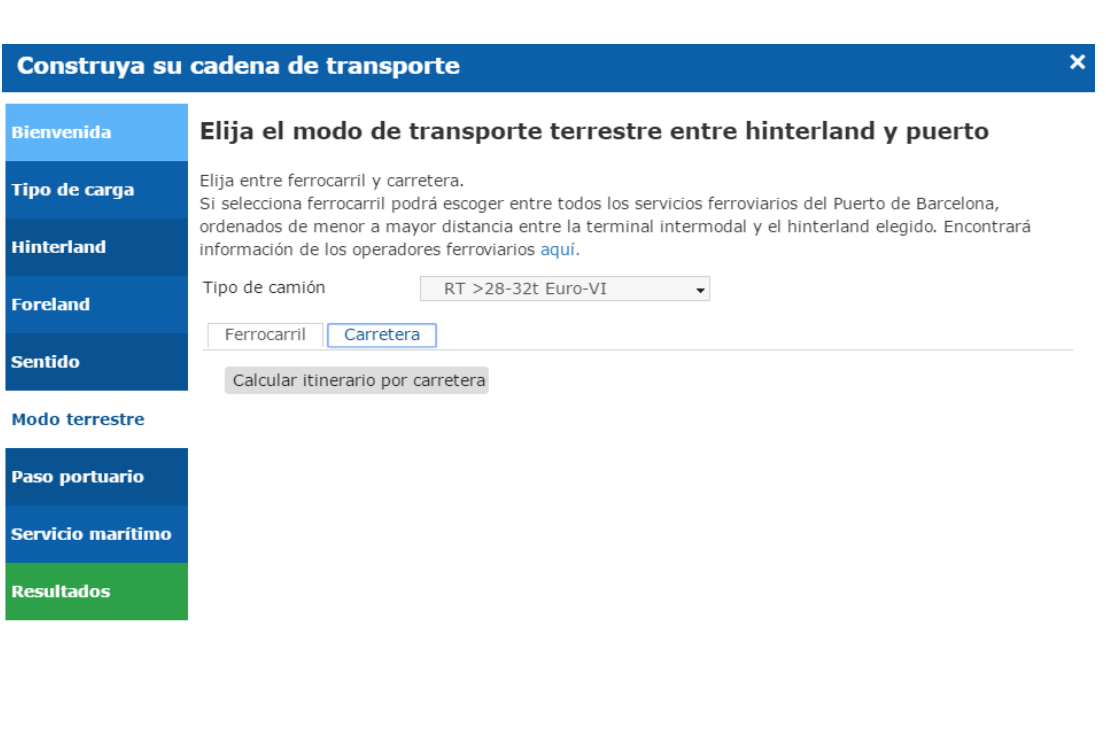

# **2.2.6. Paso portuario**

<span id="page-9-0"></span>La ruta calculada siempre pasa por el Port de Barcelona. En esta pestaña se indican características de este paso portuario, se explican los compromisos de calidad de la marca Efficiency Network y se proporcionan las tasas y tarifas máximas aplicables.

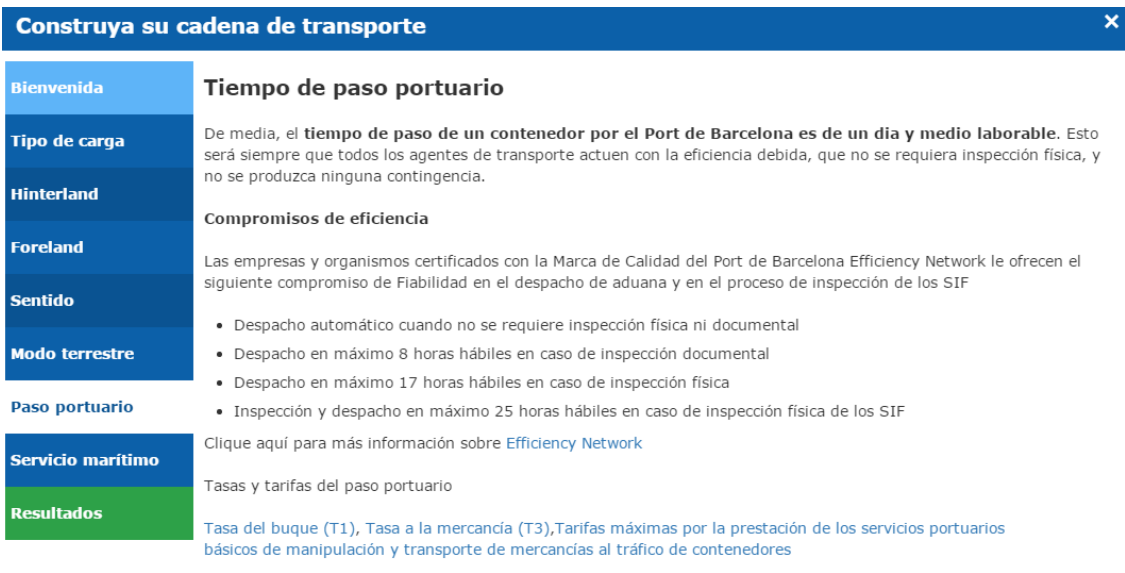

Nueva simulación [Imprimir]

Nueva simulación [Imprimir]

Mostrar mapa

,,,,,,,,,,,,,,,,,,,,,,,,,,,,,,,,,,,,

Mostrar mapa

Port de Barcelona

PORT LINKS

Construya su cadena de transporte

### **2.2.7. Servicios marítimos**

<span id="page-10-0"></span>El último elemento para configurar la ruta completa es la elección de un servicio marítimo. La lista muestra los servicios disponibles ordenados de menor a mayor *transit time* entre el Port de Barcelona y el puerto del *foreland*, mostrando, en primer lugar, los servicios directos frente a los que comportan una operación de transbordo. Al seleccionar uno, se pintará en el mapa y se harán los cálculos pertinentes.

Cada servicio tiene una ruta concreta con una longitud, escalas y tipo de buque. Todo ello determina las emisiones y externalidades. Hay que tener en cuenta que los servicios no son simétricos, por lo que al importar o al exportar el servicio cambia.

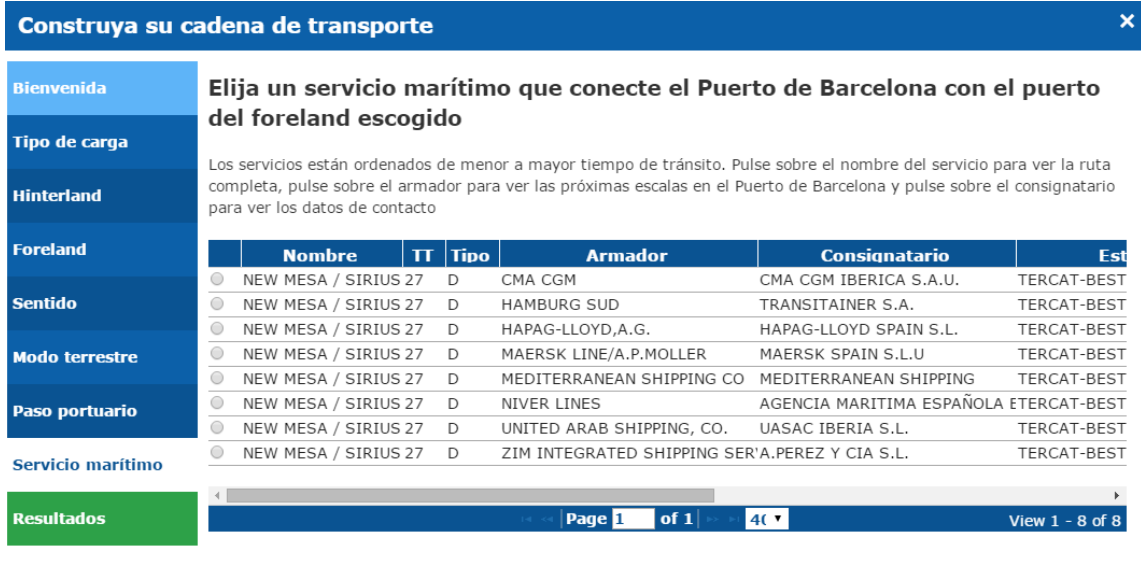

Nueva simulación | [Imprimir]

Mostrar mapa

En la tabla de servicios se informa de los siguientes datos:

 Nombre: nombre comercial de la línea según las navieras. Al clicar sobre el nombre aparece una ventana con la rotación del servicio, indicando los puertos de paso, su LOCODE y el TT parcial entre cada par. Además se indica con (T) el puerto en el que se realiza un transbordo, si es que hay alguno.

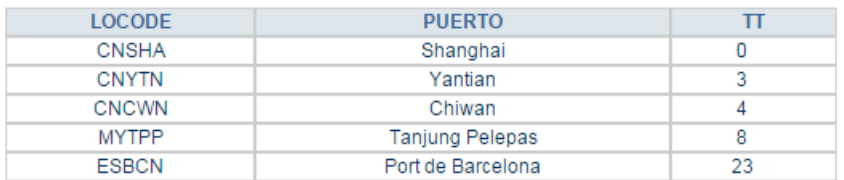

- TT: *transit time*, el tiempo en días entre el origen y el destino.
- Tipo: si se muestra una "D" significa que el servicio es directo, si se muestra "T" implica que es necesario hacer un transbordo.

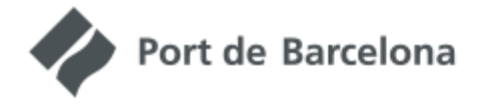

Construya su cadena de transporte

 Armador: muestra el nombre del armador del barco que efectúa la ruta. Al clicar sobre el nombre aparece el listado de próximas escalas.

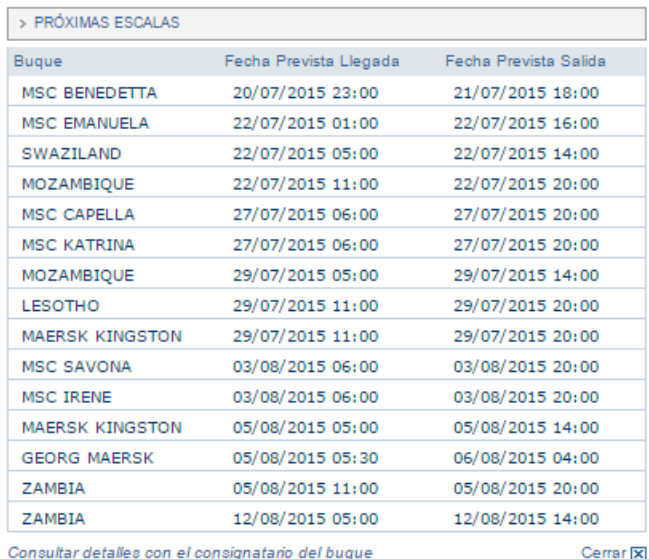

 Consignatario: indica el nombre del consignatario del servicio. Al clicar sobre el nombre aparece una ventana con la información de contacto.

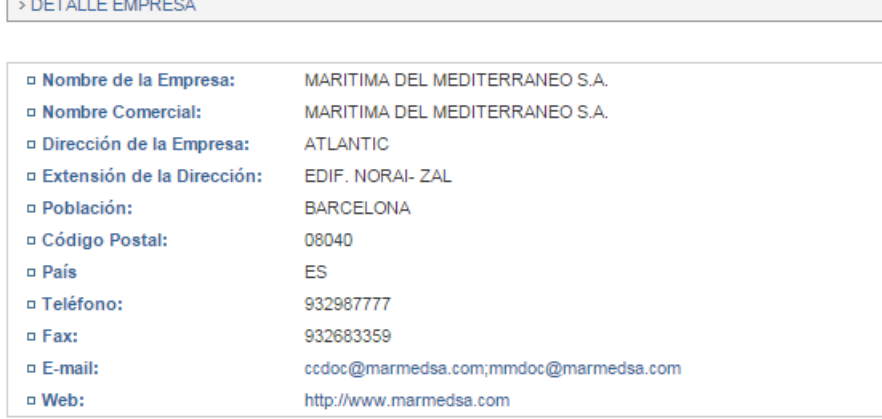

- Estibador: el nombre del estibador del servicio va ligado a la terminal en la que atraca el buque.
- Frecuencia: la frecuencia del servicio. El número indica cada cuántos días hay escala. Por ejemplo, 7 indica un servicio semanal.
- Unidad: indica la unidad en la que se mide la capacidad del buque (TEU para contenedores, MLI metros lineales para RORO, VEH número de vehículos).
- Capacidad: indica la dimensión del buque medida en las unidades indicadas en el campo Unidad.
- SSS: indica si el servicio está considerado como *short sea shipping.*
- FEEDER: indica si el servicio es un servicio *feeder* público.

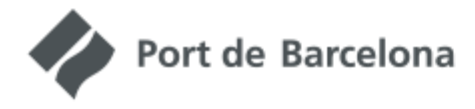

Construya su cadena de transporte

### **2.2.8. Resultados y costes**

<span id="page-12-0"></span>La pestaña de resultados muestra los resultados detallados de la simulación, divididos por tramos y organizados en 3 tablas.

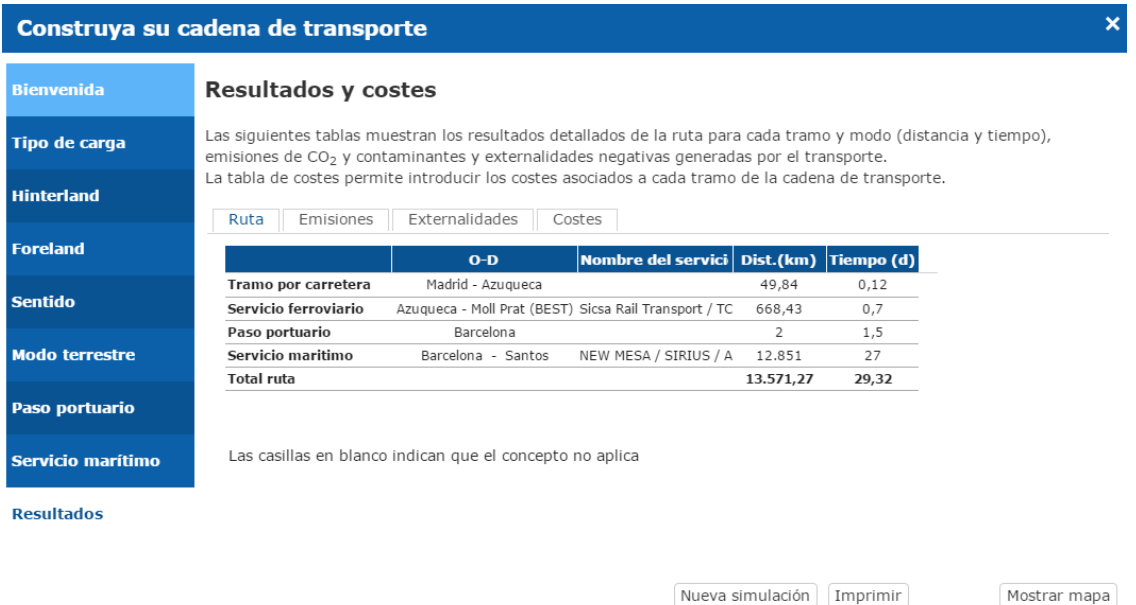

- Ruta: muestra el origen y destino de cada tramo de la cadena de transporte, el nombre del servicio marítimo y ferroviario seleccionado y la distancia y tiempo de tránsito de cada tramo
- Emisiones: muestra las emisiones de la ruta construida, medidas en kg de contaminantes.
	- $\circ$  CO<sub>2</sub> eq: es una expresión en peso equivalente de CO<sub>2</sub> del potencial de calentamiento global de los gases emitidos por los modos de transporte. Incluye CO2, N2O y CH4. Mide el impacto sobre el cambio climático.
	- o NOx: expresa la cantidad de óxido nítrico y dióxido de nitrógeno que se emite en la combustión de combustibles fósiles. Su acumulación en la atmósfera causa daños a la salud.
	- o PM2.5: partículas en suspensión de tamaño inferior a 2,5 micras producidas durante la combustión de combustibles fósiles. Su inhalación provoca enfermedades pulmonares y cardiovasculares.
	- o CO: el monóxido de carbono producido en la combustión parcial de combustibles fósiles. Resulta tóxico si se concentra en grandes cantidades.
	- o NMVOC: compuestos orgánicos volátiles sin incluir el metano. Comprende una larga lista de sustancias presentes en los combustibles fósiles que se expulsan en los gases de combustión. Producen una gran variedad de efectos nocivos en la salud e interactúan con otros compuestos como los NO<sup>x</sup> para generar un impacto aún mayor.

![](_page_13_Picture_0.jpeg)

Construya su cadena de transporte

- $\circ$  SO<sub>x</sub>: comprende una gran variedad de compuestos del azufre con oxígeno. Está asociado con enfermedades respiratorias y es el causante de la lluvia ácida.
- Externalidades: muestra las externalidades asociadas a cada modo de transporte medidas en €:
	- o Congestión: medida de la pérdida de tiempo debida a la concentración de tráfico en ciertas horas del día y ciertos tramos de infraestructura.
	- o Accidentes: mayor tráfico implica mayor número de accidentes, con o sin víctimas, pero en cualquier caso con un coste económico.
	- o Ruido: todos los modos de transporte generan ruido que causa molestias a las personas.
	- o Polución: los combustibles fósiles usados en el transporte generan toda una serie de sustancias que causan problemas de salud.
	- $\circ$  Cambio climático: los gases de efecto invernadero (CO<sub>2</sub>, N<sub>2</sub>O y CH<sub>4</sub>) procedentes de la combustión de combustibles fósiles usados en el transporte tienen un efecto a largo plazo sobre el calentamiento global y el cambio climático.
	- o Otros impactos medioambientales: ciertos procesos previos y posteriores al transporte, directamente relacionados con éste, tienen un impacto ambiental. Estos procesos incluyen hacer llegar la energía necesaria hasta los vehículos (combustibles/electricidad), se conoce como "well-to-tank emissions", y la fabricación mantenimiento y eliminación de los vehículos e infraestructuras usados en el transporte.
	- o Infraestructura: el coste marginal de la infraestructura corresponde al incremento de mantenimiento y reparaciones debido al aumento de tráfico.

![](_page_14_Picture_0.jpeg)

Construya su cadena de transporte

Además se incluye una pestaña de costes en la que el usuario puede introducir los precios del transporte para cada tramo si dispone de ellos, de manera que el sistema pueda mostrarlos junto al resto de resultados. Para ello haga clic en el icono de lápiz de cada casilla e introdúzcalos y seleccione el botón "Aplicar costes"

![](_page_14_Picture_51.jpeg)

Si se desea, pueden imprimirse los resultados clicando sobre "imprimir"

Desde este apartado de Resultados y desde cualquiera de los otros con los que se va construyendo la cadena de transporte, puede iniciarse una nueva cadena en la que se borren las selecciones hechas hasta el momento. Hay que clicar en "Nueva cadena".

![](_page_15_Picture_0.jpeg)

Construya su cadena de transporte

# <span id="page-15-0"></span>**2.3.Resultados**

Una vez se ha construido la ruta completa, el usuario puede navegar libremente para explorar los resultados. La columna izquierda de la pantalla muestra los resultados agregados de distancia, emisiones de CO<sub>2</sub>eq, coste y *transit time*. El mapa muestra gráficamente la ruta construida y la pestaña de resultados del asistente "Construir cadena" muestra los resultados detallados.

Al clicar sobre cualquier elemento del esquema superior, se lanzará la ventana de construir cadena para cambiar el elemento seleccionado.

![](_page_15_Picture_6.jpeg)

Construya su cadena de transporte

a kacamatan ing kacamatan ing pagpalang naganggan ng managang nagang nagang nagang nagang nagang nagang nagang

# <span id="page-16-0"></span>**3. Modelo de cálculo**

A continuación se describe cómo se calculan los diferentes parámetros de cada modo de transporte (distancia, *transit time*, emisiones y externalidades) y si es el caso, el modelo de simulación utilizado.

# <span id="page-16-1"></span>**3.1.Tramo oceánico**

Port Links considera la oferta actualizada de servicios marítimos regulares del Port de Barcelona que también puede consultarse a través de la web del Port (http://www.portdebarcelona.cat/es/web/Port-dels-Negocis/lineas-regulares)

Se tienen en cuenta las características concretas del servicio marítimo seleccionado, que se han obtenido de la siguiente manera:

- Dimensión del buque en TEU: obtenido de las bases de datos del Port de Barcelona, basadas en las listas Lloyd's. Permite determinar el consumo de combustible por unidad de distancia y TEU.
- Distancia: valor teórico aproximado obtenido con un grafo marítimo de simulación, desarrollado por el Port de Barcelona.
- Escalas: obtenidas de la oferta de líneas regulares del Port.
- *Transit time*: obtenido de la oferta de líneas regulares del Port.

El cálculo de emisiones se realiza con una fórmula de dos variables que integra velocidad y tamaño del buque. Esta fórmula proviene del análisis de Notteboom & Cariou (IAME 2009) y requiere conocer la velocidad máxima de diseño del buque.

Dado que este dato no está disponible, se ha añadido una regresión estadística para determinar la velocidad máxima de diseño en función del tamaño del buque medido en TEU.

El resultado es una fórmula de doble entrada que permite conocer el consumo de combustible para una velocidad determinada y un tamaño de buque. Un tercer parámetro convierte el consumo de combustible en los distintos contaminantes.

El consumo final por unidad transportada se incrementa para simular el hecho de que los buques van cargados un 80% de promedio, indicando que hay contenedores vacíos o bien que queda espacio libre en el buque.

No se conoce con exactitud la velocidad real de navegación, pero se dispone de una aproximación, debido a que se conoce el *transit time* entre cada par de puertos. Este *transit time* incluye las horas de escala, por lo que para obtener la velocidad de navegación hay que restar el tiempo de escala que se asume, que es de 18 horas para

![](_page_17_Picture_0.jpeg)

Construya su cadena de transporte

todos los puertos. En ciertos trayectos cortos esto puede implicar que la velocidad calculada sea anormalmente alta o anormalmente baja, por lo que se imponen dos limitaciones:

- Cuando la velocidad calculada es inferior a 15 nudos, se aplica una velocidad de 15 nudos para el cálculo del consumo.
- Cuando la velocidad calculada es superior a la velocidad máxima teórica de diseño del buque (que depende del número de TEU que puede transportar el buque), se aplica esta velocidad máxima.
- Cuando la velocidad es superior a 15 nudos e inferior a la máxima de diseño, se aplica la velocidad deducida del *transit time* restando 18 horas para la escala.

Las emisiones unitarias se multiplican por la distancia recorrida para obtener el volumen total de emisión. Esta distancia se obtiene de un grafo marítimo creado por la APB, que permite encontrar el camino óptimo entre dos puertos.

# <span id="page-17-0"></span>**3.2. Tramo terrestre**

En el recorrido terrestre se consideran los tramos por carretera y ferrocarril.

# **3.2.1. Carretera**

<span id="page-17-1"></span>Los trayectos por carretera se calculan usando el enrutador [www.yournavigation.org](http://www.yournavigation.org/) sobre Openstreetmap (programas Open Source), que obtiene la ruta óptima entre dos puntos sobre la red actual de carreteras de Europa. Se asume una velocidad media de circulación de 80km/h y se añade un tiempo de descanso, de acorde con la legislación europea; de manera que por cada 10 horas de conducción se añaden 14 horas de descanso.

Para el cálculo de las emisiones de la carretera se ha implementado la formulación del modelo COPERT IV (base de la metodología CORINAIR), que consiste en una fórmula que relaciona consumo de combustible con velocidad de circulación, tipo de tecnología, tamaño del camión y nivel de carga. Esto permite obtener el consumo de hasta 84 tipos de vehículos diferentes. El usuario puede elegir el camión deseado de una lista desplegable.

De esta manera se calculan las emisiones, según el consumo de combustible del vehículo que se elija, multiplicando por 3,14 (valor medio de contenido de carbono del gasoil de camión, según datos de CORINAIR).

![](_page_18_Picture_0.jpeg)

Construya su cadena de transporte

Otros contaminantes se obtienen directamente con las fórmulas proporcionadas por el modelo COPERT IV.

El consumo se incrementa para simular el hecho de que los camiones van cargados un 75% de promedio, indicando que se realizan viajes en vacío.

Los factores de emisión se multiplican por la distancia recorrida para obtener el volumen total de emisión.

Esta metodología se aplica tanto para acarreos como para trayectos de larga distancia en camión.

# **3.2.2. Ferrocarril**

<span id="page-18-0"></span>Port Links considera la oferta actualizada de servicios ferroviarios del Port de Barcelona, que también puede consultarse en la web del Port [\(http://www.portdebarcelona.cat/es/web/Port-dels-Negocis/lineas-ferroviarias\)](http://www.portdebarcelona.cat/es/web/Port-dels-Negocis/lineas-ferroviarias).

Los servicios ferroviarios se asignan sobre un grafo de ferrocarriles creado por la APB, basado en el Sistema de Información Geográfica TRANSTOOLS de la Comisión Europea, para obtener la distancia recorrida. Este trayecto simulado es una aproximación al trayecto real, puesto que la operativa ferroviaria de mercancías no siempre sigue la lógica del camino más corto y depende de disponibilidad de surcos marcada a menudo por el tráfico de pasajeros y las operaciones de mantenimiento de la vía.

La velocidad de circulación para la simulación es de 60km/h, aunque a medida que se tengan horarios confirmados de los servicios ferroviarios, se incluirán las velocidades reales.

Para el cálculo de las emisiones se asume la hipótesis de que las emisiones del ferrocarril provienen de fuentes indirectas. Es decir, que todo el transporte se realiza con ferrocarril eléctrico, pero la electricidad proviene, en parte, de fuentes no renovables.

En primer lugar, se obtiene el dato de 0,028 kWh/t-km, de LIPASTO (una metodología de cálculo de emisiones desarrollada y aplicada en Finlandia [http://lipasto.vtt.fi/yksikkopaastot/tavaraliikennee/raideliikennee/junat\\_konttie.htm](http://lipasto.vtt.fi/yksikkopaastot/tavaraliikennee/raideliikennee/junat_konttie.htm)). Este valor es para un tren de mercancías de contenedores lleno y en el modelo se asume que los trenes siempre van llenos. Este dato está obtenido basándose en circulaciones de trenes en Finlandia, pero es la única disponible y, por lo tanto, se realiza la hipótesis de que los trenes portacontenedores tienen unas características extrapolables al resto de Europa.

![](_page_19_Picture_0.jpeg)

Construya su cadena de transporte

Respecto al  $CO<sub>2</sub>$  se aplica el valor de 0,3622 kg $CO<sub>2</sub>/kWh$  (dato del año 2007) obtenido de la Agencia Europea de Medio Ambiente (emisión media por kilovatio-hora de electricidad generada en EU27, extraído de los datos disponibles en [http://www.eea.europa.eu/data-and-maps/indicators/ener002-co2-intensity-of](http://www.eea.europa.eu/data-and-maps/indicators/ener002-co2-intensity-of-heat/assessment)[heat/assessment](http://www.eea.europa.eu/data-and-maps/indicators/ener002-co2-intensity-of-heat/assessment)).

Las emisiones unitarias se multiplican por la distancia recorrida para obtener el volumen total de emisión.

Debido a que el consumo se obtiene de kWh por tonelada transportada, es necesario hacer una conversión de contenedores en toneladas. Se asume que los contenedores (TEU) transportan de media 10 toneladas, valor obtenido de las estadísticas de carga del Port de Barcelona.

# <span id="page-19-0"></span>**3.3.Externalidades**

El transporte genera impactos ambientales, accidentes, congestión y desgaste de las infraestructuras. En contraste con los beneficios del transporte, los costes de estos efectos negativos no los soporta el usuario.

Por ello los usuarios no tienen en cuenta estas externalidades negativas a la hora de tomar decisiones respecto al transporte.

Con la finalidad de que las externalidades se internalicen, la Comisión Europea ha desarrollado una metodología que permite valorar económicamente su impacto.

En esta metodología, actualizada periódicamente (la última vez, en 2014), se incluyen las siguientes externalidades:

- Congestión: la concentración de tráfico en ciertas horas del día y ciertos tramos de infraestructura provoca pérdidas de tiempo importantes a pasajeros y mercancías.
- Accidentes: mayor tráfico implica mayor número de accidentes, con o sin víctimas, pero en cualquier caso con un coste económico.
- Ruido: todos los modos de transporte generan ruido que causa molestias a las personas.
- Polución: los combustibles fósiles usados en el transporte generan toda una serie de sustancias que causan problemas de salud.
- Cambio climático: los gases de efecto invernadero (CO<sub>2</sub>, N<sub>2</sub>O y CH<sub>4</sub>) procedente de la combustión de combustibles fósiles usados en el transporte tienen un efecto a largo plazo sobre el calentamiento global y el cambio climático.

![](_page_20_Picture_0.jpeg)

Construya su cadena de transporte

 Otros impactos medioambientales: ciertos procesos previos y posteriores al transporte, directamente relacionados con éste tienen un impacto ambiental. Estos procesos incluyen hacer llegar la energía necesaria hasta los vehículos (combustibles/electricidad), se conoce como "well-to-tank emissions", y la fabricación, mantenimiento y eliminación de los vehículos e infraestructuras usados en el transporte.

 Infraestructura: el coste marginal de la infraestructura corresponde al incremento de mantenimiento y reparaciones debido al aumento de tráfico

La metodología para el cálculo de estas externalidades es la misma para todos los modos de transporte y consiste en aplicar los valores unitarios que ofrece la calculadora Marco Polo de la Comisión que proporcionan una valoración económica de las externalidades del transporte por cada tonelada transportada y kilómetro recorrido. La última versión de la guía se puede consultar en [http://ec.europa.eu/transport/themes/sustainable/studies/doc/2014-handbook-external](http://ec.europa.eu/transport/themes/sustainable/studies/doc/2014-handbook-external-costs-transport.pdf)[costs-transport.pdf](http://ec.europa.eu/transport/themes/sustainable/studies/doc/2014-handbook-external-costs-transport.pdf)

Los valores aplicados en Port Links son promedios extraídos de la guía y se resumen en la siguiente tabla por modo de transporte. Se miden en céntimos de euro por cada TEU y kilómetro recorrido:

![](_page_20_Picture_172.jpeg)

**Tabla 1: Coste de las externalidades en c€/TEUkm**